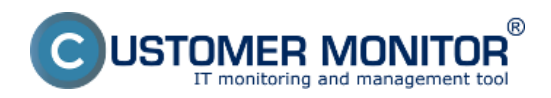

## **Quotations** Published on Customer Monitor (https://www.customermonitor.eu)

**Customer Desk** ponúka riešenie na **odkomunikovanie ponúk** zákazníkovi. Rieši to problém s jednoznačnosťou predloženej ponuky, nakoľko sa v praxi stáva problém, že ponuky sa evidujú v emailoch u viacerých pracovníkov, v rôznych adresároch vie byť viac verzií jednej ponuky a v konečnom dôsledku sa môže stať, že na realizáciu sa dostane iné zadanie, než odsúhlasil zákazník. Customer Desk ide ďalej a okrem jednoznačnosti schválenej ponuky zabezpečuje aj sledovanie zodpovednosti za daný obchodný prípad.

## **Postup vytvorenia ponuky a doporučené procesné spracovanie :**

Ponuka sa obvykle realizuje ako reakcia na prejavenie nákupného motívu alebo ako riešenie vzniknutej situácie – podľa zadanej požiadavky. Ak ide o technický problém, dáva návrh na konkrétne riešenie Operátor (technik) a zoznam potrebného materiálu posúva ďalej obchodníkovi, ktorý ho nacení. Cenová ponuka v záložke *Ponuka* môže byť buď vo forme samostatného súboru alebo priamo vypísané po položkách. Ak sa použije súbor je vhodné alternatívy s výslednými sumami vložiť do jednotlivých riadkov ponuky, aby bolo následné overovanie a odsúhlasovanie jednoznačné. K takto zostavenej ponuke zmení Obchodník riešiteľa na vedúceho technického úseku a ten sa vyjadrí/overí správnosť navrhovaného riešenia zaškrtnutím príslušných riadkov ponuky a stlačí tlačidlo verifikovať. Ďalej zmení stav na ponuka a zmení riešiteľa na Obchodníka. **Zmena stavu požiadavky do "Ponuka" zariadi, aby sa z Customer Desk odoslal mail v tvare ponuky na schválenie zákazníkovi (v kópii všetkým zainteresovaným stranám)**. Ak má zákazník prístup do C-Desku, použije linku v emaile s ponukou, prihlási sa do C-Desk, zaškrtne príslušné riadky ponuky a stlačí tlačidlo Schváliť označené. Emailom sa notifikuje vyjadrenie súhlasu a obchodník už len zmení riešiteľa na pracovníka z logistiky, aby pripravil potrebný materiál. Po pripravení materiálu logistik zmení riešiteľa buď na obchodníka (tomu čo mu to odovzdal), alebo priamo pridelenému technikovi, ktorý zariadi realizáciu ponuky.

Jednotlivé úkony zadávania, schvaľovania, zamietnutia alebo diskusie k cenovej ponuke je popísaný v nasledujúcich kapitolách:

[Zadanie ponuky do Požiadavky](https://www.customermonitor.sk/ako-funguje-cm/helpdesk/cenove-ponuky/zadanie-ponuky-do-poziadavky) **[1]** - zadávanie ponúk operátormi

[Kalkulácie](https://www.customermonitor.sk/ako-funguje-cm/helpdesk-customer-desk/cenove-ponuky/kalkulacie) **[2]** - slúžia na informáciu o predpokladanej sume za vykonanie servisného zásahu u zákazníka

**[Verifikácia \(nadriadeným\)](https://www.customermonitor.sk/ako-funguje-cm/helpdesk/cenove-ponuky/verifikacia-nadriadenym)** [3] - odsúhlasenie jednotlivých častí ponuky nadriadeným

[Schválenie \(zákazníkom\)](https://www.customermonitor.sk/ako-funguje-cm/helpdesk/cenove-ponuky/schvalenie-zakaznikom) **[4]** - schválenie ponuky zákazníkom

[Zamietnutie, zrušenie schválenia](https://www.customermonitor.sk/ako-funguje-cm/helpdesk/cenove-ponuky/zamietnutie-zrusenie-schvalenia) **[5]** - zamietnutie jednotlivých častí ponuky alebo zrušenie schválenia ponuky

[Diskusia k ponuke](https://www.customermonitor.sk/ako-funguje-cm/helpdesk/cenove-ponuky/diskusia-k-ponuke) **[6] -** pridávanie diskusných príspevkov k ponuke

Date: 01/28/2012

## **Links**

[1] https://www.customermonitor.sk/ako-funguje-cm/helpdesk/cenove-ponuky/zadanie-ponuky-dopoziadavky [2] https://www.customermonitor.sk/ako-funguje-cm/helpdesk-customer-desk/cenoveponuky/kalkulacie [3] https://www.customermonitor.sk/ako-funguje-cm/helpdesk/cenove-ponuky/verifikacianadriadenym [4] https://www.customermonitor.sk/ako-funguje-cm/helpdesk/cenove-ponuky/schvalenie-

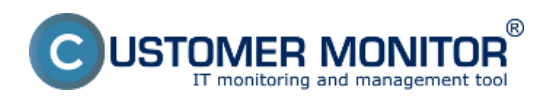

## **Quotations** Published on Customer Monitor

(https://www.customermonitor.eu)

zakaznikom

[5] https://www.customermonitor.sk/ako-funguje-cm/helpdesk/cenove-ponuky/zamietnutie-zrusenieschvalenia

[6] https://www.customermonitor.sk/ako-funguje-cm/helpdesk/cenove-ponuky/diskusia-k-ponuke